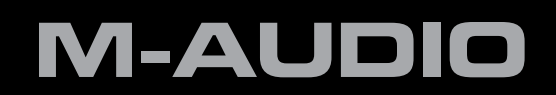

# **Fast Track Ultra 8R**

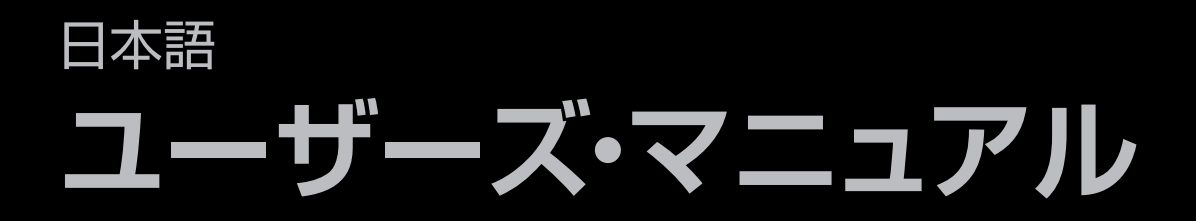

## **1** はじめに

M-AudioのFast Track Ultra 8Rをお買い上げ頂きまして誠に有り難うございます。Fast Track Ultra8Rは、Windows/Macでもノートパソコン/デス クトップでも使用できるプロフェッショナルなオーディオ/MIDIインターフェイスです。利便性と信頼性を兼ね備えた業界標準のUSB 2.0バスを採用し たFast Track Ultra 8Rは、比類のないルーティング・パワーでどんなレコーディング環境にも簡単に対応します。またFast Track Ultra 8Rでは、最大サ ンプリングレート96kHzで高解像度な24-bitのオーディオをコンピュータと送受信することができます。搭載されたDSPには便利なリバーブとディレイ・ エフェクトの数々が収録され多様なモニタリングの選択肢までも提供します。Fast Track Ultra 8Rは、MIDI入出力16チャンネルをも装備し、スリムで 頑丈、しかもラック1つ分のコンパクトなデザインです。コンピュータへはUSBケーブル1本で接続できるため他のツールもカードも不要です。

Fast Track Ultra 8Rは、ホームスタジオやモバイルで使用することを念頭にデザインされています。入出力8系統に加え数々の賞を受賞している Octane™テクノロジーを装備する高品位なプリアンプ8基を内蔵するFast Track Ultra 8Rは、DAWに素晴らしいサウンドで簡単な操作性のインター フェイスを提供します。XLR/TRSコンボ入力端子8系統はマイクロフォンまたはライン・レベル入力用で、4基ずつ切り替え可能なファンタム電源とそれ ぞれに-20dBのパッドが装備されています。チャンネル1と2からはインサート・ポイントが提供され、インストゥルメント・レベルの入力に対応するよう切り 替え可能です。リアパネルには、同梱のブレークアウト・ケーブルによりMIDI入出力端子とS/PDIF入出力が提供されます。

フロントパネルには、簡単にモニタリングが行えるよう設定され、入力シグナル/クリップ・インジケータ、独立したレベルコントローラを装備したヘッドフォ ン出力2系統、MIDI入出力LED、ファンタム電源インジケータが装備され、Fast Track Ultra 8RはDAWの初心者からプロフェッショナルまで理想的な ソリューションとなります。

DAWや音楽経験が豊富な方もご使用前に本ユーザーガイドをよくお読みになり、Fast Track Ultra 8Rの特徴や操作性についての知識を深めて下さい。 また、ご使用になるDAWの取扱説明書を参照して、Fast Track Ultra 8Rと併用して使用する方法を理解しておくことをお勧めします。DAWの実用的な 知識を身につけてFast Track Ultra 8Rを最大限にご活用下さい。

## **2** 製品パッケージ内容

Fast Track Ultra 8Rの製品パッケージには以下の製品が含まれています:

- Fast Track Ultra 8R
- MIDI入出力とS/PDIF入出力用のブレークアウト・ケーブル
- 製本版クイックスタートガイド
- Fast Track Ultra 8R CD-ROM(ドライバとユーザーガイドを含む)
- ソフトウエア・バンドルCD-ROM
- USBケーブル
- 9VDC 4000mA電源アダプタ

## **3 Fast Track Ultra 8R**の特徴

- バランス/アンバランスのマイク/ライン入力用XLR/TRSコンボ入力端子8系統装備
- フロントパネルに1/4インストゥルメント・レベルの入力端子2系統装備
- 評判の高いM-AudioのOctane™テクノロジーに基づく高品位マイクロフォン・プリアンプ8基装備
- 20dBのパッド装備の独立マイク・プリ入力レベル・コントローラ装備
- フロントパネルにシグナル/クリップLEDインジケータ装備
- バランス/アンバランスTRSライン出力端子8系統装備
- TRS 1/4インサート2系統装備
- フロントパネルにLEDインジケータを装備したファンタム電源スイッチ装備
- 同軸ステレオS/PDIFデジタル入出力端子1系統
- 独立したレベルコントローラを装備したステレオ・ヘッドフォン端子2系統
- フロントパネルにMIDI入出力インジケータを装備したMIDI入出力端子1系統
- メイン出力(1/2)のレベルコントローラ装備
- パワフルな内部DSPミキサーでは16入力2出力のモニター・ミックス4基をほぼゼロのレイテンシーで提供
- リバーブ/ディレイ・エフェクト搭載
- 最大24Bit 96kHzのサンプリングレートに対応
- リアパネルにKensingtonロック端子装備
- WDM/MME、ASIO2(Windows XP、Windows Vista 32-bit版)、CoreAudio(Mac OS X 10.4.11/10.5.2以降)のドライバをサポート
	- → 重要なお知らせ:Fast Track Ultra 8RはUSB 2.0機器として設計されています。USB 1.1には対応して いません。
	- → 重要なお知らせ:Fast Track Ultra 8Rには同梱されている電源アダプタを常に使用する必要があります。コ ンピュータからのUSBバス電源では動作しません。

#### **Windows**

Fast Track Ultra 8Rは、Windows XP(Service Pack 2以降)、Windows Vista(32-bit版)に対応しています。Windows Media Center EditionやWindows 2000/98/98SE/ME等には対応していません。ご使用のコンピュータにMicrosoft社が提供する最新のアップデータや修正 パッチがインストールされていることをWindowsアップデートのウエブサイトで確認して下さい。

#### **最低システム必要条件**\*

#### **Windows XP**(**SP2**)

- 1.6GHz以上のCPU(ノートパソコンではこれ以上の高速 なCPUが必要です)
- DirectX 9.0以降
- USB 2.0端子
- 512MB以上のRAM

#### **Windows Vista**(**32Bit Edition**)

- 1.6GHz以上のCPU(ノートパソコンではこれ以上の高速な CPUが必要です)
- USB 2.0端子
- 1GB以上のRAM

#### **Mac OS X**

Fast Track Ultraは、Intelベース/Power PCベースのMac OS X 10.4.11/10.5.2以降に対応しています。

#### **最低システム必要条件**\*

#### **PowerPC**

- Mac OS X 10.4.11/10.5.2以降
- USB 2.0端子
- 512MB以上のRAM
- G4 1GHz(CPUアクセラレータカード搭載機はサ ポートされていません。)

#### **Intel**

- Mac OS X 10.4.11/10.5.2以降
- USB 2.0端子
- 512MB以上のRAM
- Intel CPU

\* M-Audioでは、本製品と併用するDAWの最低システム必要条件のご確認を推奨します(以上の必要条件よりも高い場合があります)。

重要なお知らせ:Fast Track Ultr8Raは、USB 2.0機器として設計されています。USB 1.1端子はサポートされ ていません。

オペレーティング・システムのアップグレードについてのお知らせ:コンピュータのオペレーティング・システムをア ップデートする前に、M-Audioのウエブサイトのドライバ/アップデータのページ(www.m-audio.jp/driver)でご 使用になるオペレーティング・システムに対応したドライバの有無を確認して下さい。

M-Audioから新しいドライバがリリースされる前に、その時点で入手可能なオペレーティング・システムのバージョ ンを使用することを前提にテストされています。Microsoft社やApple社からオペレーティング・システムのアップデ ートがリリースされると、M-Audioのデバイスドライバが適切に動作するよう新たにテストを行ってドライバを更新 する必要があります。

M-Audioのウエブサイトで特定のオペレーティング・システムに対応するドライバがリリースされるまで、オペレーテ ィング・システムのアップデートをお避けになるよう推奨します。

## **5** コントローラとコネクタ

## フロントパネル

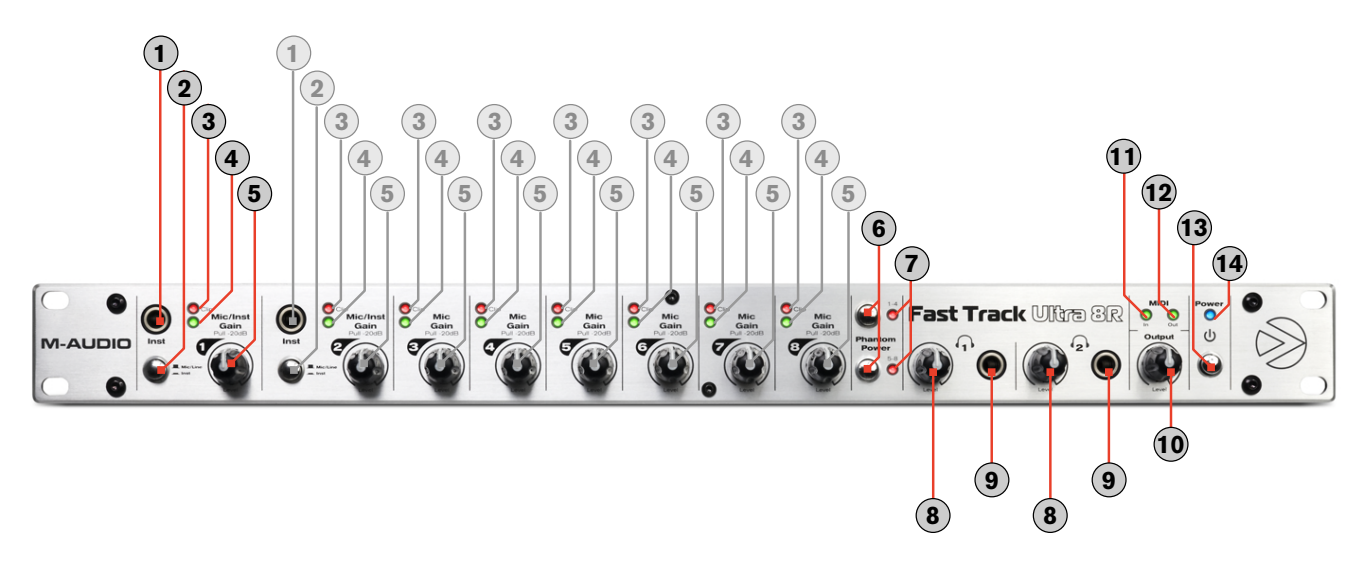

- 1**.** インストゥルメント入力端子**1**と**2**(**Inst**) フロントパネルに装備されたこれらの入力端子は、チャンネル1と2に送信されるインストゥルメント・レベ ル用の入力端子です。入力端子2系統のいずれもアンバランス1/4端子からハイインピーダンスのインストゥルメント・レベルのシグナルを受信しま す。Mic/Lineスイッチを「In」(押した状態)の位置に設定しフロントパネルのインストゥルメント入力端子を有効にしておく必要があります。
- 2. Mic/Line インストゥルメント・レベル・スイッチ(= Mic/Line / = Inst) これらのスイッチはチャンネル1/2の入力ソースを切り替え、フロント パネルのインストゥルメント入力か、リアパネルのマイク/ライン入力かを選択します。
- 3**. LED**クリップ・メーター(**Clip**)– これらの赤色LEDは、入力シグナルが継続してクリッピング・レベルに達すると点灯します。赤色LEDが絶えず点灯す る場合は、チャンネルの入力ゲインレベルを下げる必要があります。
- 4**. LED**レベル・メーター これらの緑色LEDは関連するチャンネルの入力シグナルが-40dBFsを検知すると点灯します。
- 5**.** マイク**/**インストゥルメント・ゲイン**/**パッド **1-8**(**Mic/Inst Gain Pull -20dB**)– これらのノブは、チャンネル1から8の入力ゲインを調整します。 ノブを引いた状態ではマイクとインストゥルメント入力に-20dBのパッドが有効になります。ノブを押した状態ではパッドが無効になります。(レベル・コ ントロールは、XLRマイクとフロントパネルのインストゥルメント入力に影響しますが、ライン・レベルの入力には影響しません。)
- 6**.** ファンタム電源スイッチ(**Phantom Power**)– これらのスイッチはそれぞれがマイク入力の2つのグループ(1から4のグループまたは5から8のグ ループ)に関連し、いずれかのスイッチを押してファンタム電源の回路を有効にするとファンタム電源LED(7)が点灯し、関連するグループのXLR入力 4系統に48Vの電源を供給し、外部電源が必要なコンデンサー・マイクロフォンを使用することができます。
- 7**.** ファンタム電源**LED** これらの赤色LEDは関連するファンタム電源を押して、選択したマイク入力4系統のグループに48Vのファンタム電源が供給 されていることを示します。
- 8**.** ヘッドフォン出力レベル( **1** / **2** )– これらの2つのノブは、ヘッドフォン出力2系統のボリューム・レベルを調整します。
- 9**.** ヘッドフォン出力( **1** / **2** )– これらの1/4ステレオ(TRS)端子2系統は、メインのオーディオ出力レベルとは連動せずにヘッドフォン出力ノブでコ ントロールします。左のヘッドフォン出力端子はリアパネルの出力1/2と同じオーディオシグナルを出力し、右のヘッドフォン出力端子はリアパネルの出 力3/4と同じオーディオシグナルを出力します。
- 10**.** メインの出力レベル(**Output**)– このノブは、メインの出力レベル(出力1/2)をコントロールします。
- 11**. MIDI**入力**LED**(**MIDI Out**)– この緑色LEDは、MIDI入力へMIDIデータが送信されている場合に点灯します。
- 12**. MIDI**出力**LED**(**MIDI Out**)– この緑色LEDは、MIDI出力へMIDIデータが送信されている場合に点灯します。
- 13**.** 電源スイッチ( )– このボタンを押すとFast Track Ultra 8Rの電源がオンになり、フロントパネルの電源LEDが点灯します。この場合、本体が外 部電源アダプタに接続されている必要があります。
- 14**.** 電源**LED**(**Power**)– この青色LEDは、電源スイッチを押して電源が外部電源アダプタから供給されている場合に点灯します。

リアパネル

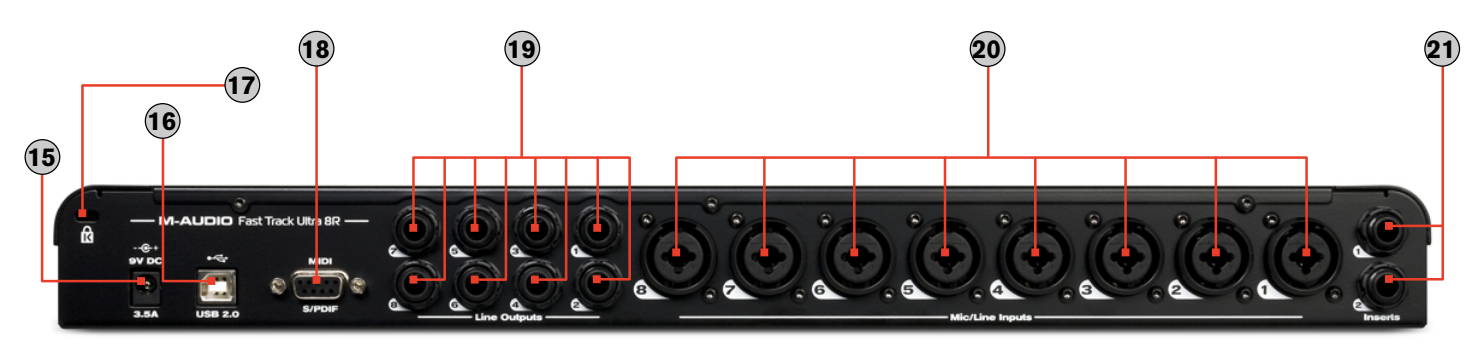

15**.** 電源アダプタ端子(**9V DC 3.5A - 4A**)– 同梱されている電源アダプタを接続します。

注意:Fast Track Ultra 8Rは9V DC 3.5 4Aの電源アダプタで動作するよう設計されています。Fast Track Ultra 8Rに電源アダプタを新たに購入する必要がある場合は、純正または規格と極性が合致するものをお買い 求め下さい。

16**. USB**端子( **USB 2.0**)– 標準のUSBケーブルを使用してコンピュータと接続します。

注意:Fast Track Ultra 8RはUSB 2.0機器として設計されています。USB 1.0/1.1には対応していません。

- 17. Kensington®ロック端子(R) この端子にはKensington®社製盗難防止用ロックを接続します。
- 18**. MIDI**と**S/PDIF**端子(**MIDI S/PDIF**)– 同梱されているブレークアウト・ケーブルを接続すると5ピンDIN端子でMIDI入出力を、同軸RCA端子 でS/PDIF入出力を送受信します。
	- コントロールパネル・ソフトウエアでシンクソースのドロップダウン・メニューが「External」(外部)に設定されていれば、入力チャンネ ル7/8はアナログ入力7/8ではなく、S/PDIF入力からシグナルを受信します。
	- S/PDIF出力シグナルはライン出力7/8と同じシグナルを出力します。
	- S/PDIF出力はAC-3またはDTSエンコーデッド・サラウンド・フォーマットのパススルーをサポートします。
- 19**.** ライン出力 これら8個のバランス/アンバランス1/4(TRS)端子はアナログ出力8系統です。出力ペア1/2のレベルはフロントパネルのマスター・ボ リューム・ノブでコントロールします。出力7/8に送信されるシグナルはS/PDIF出力で複製されます。
- 20**.** マイク**/**ライン入力 これら8個のコンボ端子はアナログ8系統の入力端子で、XLRまたは1/4TRSまたはTS端子を経由するマイクロフォンまたはラ イン・レベルのソースを受信します。マイクロフォン(XLR)入力はFast Track Ultra 8Rのプリアンプへシグナルをルーティングし、ライン・レベル(1/4) 端子からのシグナルはプリアンプをバイパスします。

チャンネル1/2の入力ソースはフロントパネルのMiv/Lineスイッチで切り替 えて、マイク/ライン入力か、フロントパネルのインストゥルメント入力のいず れかを選択します。

コントロールパネル・ソフトウエアでシンクソースのドロップダウン・メニューが 「External」(外部)に設定されていれば、入力チャンネル7/8はアナログ入 力7/8ではなく、S/PDIF入力からシグナルを受信します。マイク/ライン入力 7/8はこの設定では無効になります。

21**.** インサート – インサート端子はアナログのアウトボードのエフェクト(コンプレッ サ、リミター等)をFast Track Ultra 8Rのチャンネル1/2のシグナルパスに加え るために使用します。アウトボードのエフェクトはプリアンプとA/Dコンバータの 間に挿入されます。

これらの1/4 TRS端子は特別な「インサート」ケーブルがこれらの端子に接 続された場合にのみ有効になります(インサート・ケーブルについての詳しい 情報は後述の「インサート・ケーブルについて」を参照して下さい)。インサー ト・ケーブルを接続しない状態では、これらの端子はシグナルパスに影響を与 えません。

#### インサートケーブルについて:

インサートケーブルはシグナルの送受信が可能な単 <sup>一</sup>のケーブルです。インサートケーブルは片方の端に 「TRS」(チップ-リング-スリーブ)端子、もう一方の 端には「TS(チップ-スリーブ)端子が装備されていま す。Tast Track Ultra 8Rの入力端子にはインサート ケーブルのTRS端子を接続します。TS端子には通常、 「Tip」(送信)と「Sleeve」(受信)が区別されていま す。Tipの方を外部機器の入力端子に接続し、Sleeve 端子を外部機器の出力端子に接続します。これによ りシグナルは外部機器に送信されると同時に、Fast Track Ultra 8RのA/Dコンバータへ戻ります。

## **6 Fast Track Ultra 8R**をインストールする

Fast Track Ultra 8Rのインストール方法については製本版クイックスタートガイドを参照して下さい。

## **7** ハードウエアの接続

#### マイクロフォンを録音する

Fast Track Ultra 8Rは、リアパネルのマイク/ライン入力端子8系統から入力チャンネル1から8に接続された最大8台のマイクロフォンを個々に独立し て同時に録音することができます。入力1/2のソースはMic/Lineスイッチでマイク/ライン「Out」(押していない状態)に設定しておく必要があります。

#### ライン入力端子から録音する

Fast Track Ultra 8Rは、リアパネルのマイク/ライン入力端子8系統から入力チャンネル1から8に接続された最大8台のライン入力を個々に独立し て同時に録音することができます。入力1/2のソースはMic/Lineスイッチでマイク/ライン「Out」(押していない状態)に設定しておく必要があります。

更に、ライン入力を使用する場合には、不要なノイズを避けるために関連するマイク入力のゲインを下げておく必要があります。

#### インストゥルメントを録音する

Fast Track Ultra 8Rは、フロントパネルのインストゥルメント端子2系統の入力1/2に接続された最大2種類の個々に独立したインストゥルメント・レベ ルのソースを同時に録音することができます。Mic/Lineスイッチを「In」(押された状態)に設定しておく必要があります。

#### デジタル入力を録音する

Fast Track Ultra 8Rは、リアパネルのS/PDIF入力から2チャンネルのデジタル入力シグナルを入力チャンネル7/8に録音することができます。デジ タルS/PDIFソースをリアパネルのS/PDIF入力端子に接続します。Fast Track UltraのコントロールパネルのSettings(設定)タブをクリックして、シ ンクソースに「externa(l 外部)」を選択するとS/PDIF入力が有効になり適切なデジタルクロックが得られます。デジタルのシンクロナイゼーション(同 期)については、後述の「シンクソース」のセクションを参照して下さい。

#### 出力レベルを調整する

ミキシング・コンソール、アンプリファイヤ、パワード・モニター等をリアパネルのライン出力に接続します。出力1と2はフロントパネルのメイン出力レベ ル・ノブから直接コントロールすることができます。その他の出力は、ご使用のDAWまたはFast Track Ultra 8Rのコントロールパネルから調節します。

#### ヘッドフォンでモニタリングする

コントロールパネル・ソフトウエアで「Monitor 1/2」と「Monitor 3/4」のタブを使用してフロントパネルに装備されたヘッドフォン出力端子2系統で個 別のモニター・ミックスを作成することができます。モニター・ミックスの作成方法については後述の「モニター・タブ」のセクションを参照して下さい。

## **8 Fast Track Ultra 8R**を使用する

#### 録音レベルを設定する

#### **マイク、ライン、インストゥルメント入力を使用する**

マイクロフォン、インストゥルメント等ラインレベルのソースをマイク/ライン/インストゥルメント入力端子に適宜、接続します。関係するチャンネ ルのマイク/ライン – インストゥルメント・セレクタ・スイッチが選択した入力に対して適切に設定されていることと、入力ゲインが一番左の位置ま で回してゲインを下げてあることを確認します。コンデンサー・マイクロフォンを使用する場合は、ファンタム電源スイッチが有効であることを確 認します(マイクロフォンをXLR入力に接続してからファンタム電源を有効にします)。マイクロフォンまたはインストゥルメント入力を使用して いる場合、サウンドを耳で確認しながら(ギターの演奏やマイクに向かって歌う等)、LEDレベル・メーターが緑色に安定して点灯するよう入力レ ベルを少しずつ上げます。マイクロフォンの入力シグナルが最小ゲインに設定されているにもかかわらずクリッピングする場合、マイク入力ゲイ ン・ノブを引き出して-20dBのパッドを有効にします。これにより入力シグナルのレベルが更に減衰し、入力時のディストーションを抑制します。

→ 重要:マイクロフォンを録音する場合、マイクロフォンはメインのスピーカーから離れた位置に設定するか、へ ッドフォンを使用してモニタリングします。これにより耳障りなフィードバックのループの発生が大きく抑制さ れるため機器(聴覚)の損傷を防ぐことができます。

#### **同軸**S/PDIF**入力を使用する**

外部オーディオ機器のS/PDIF出力をFast Track Ultra 8Rのリアパネルに装備されているブレークアウト・ケーブルに接続します。S/PDIF入 力端子で受信するシグナルレベルはそのまま録音するシグナルレベルになります。シグナルレベルに調整を加えるには、ソース側でコントロール します。S/PDIF入力に接続した機器に出力レベルコントローラが装備されていれば、その出力レベルコントローラで録音レベルを調整します。 録音されたトラックの録音レベルが最初から低過ぎる場合、ほとんどのDAWでは出力トラックにゲインを加えることが可能ですが、その場合、 録音中に録音レベルがデジタル・クリッピング(シグナルが赤く点灯します)しないよう注意が必要です。

注意 S/PDIF入力を使用する場合、Fast Track Ultra 8Rのシンクソースは「external(外部)」に設定しておくこ とも必要です。後述のコントロールパネルのセクションやご使用のDAWの取扱説明書を参照して下さい。

#### サンプリングレートを設定する

Fast Track Ultra 8Rのデフォルトのサンプリングレートは44.1kHzです。対応しているサンプリングレートは44.1、48、88.2、96kHzです。ほとんど のDAWでは、DAW内でサンプリングレートを変更することができます。また、コントロールパネル・ソフトウエアでサンプリングレートを変更すること もできます。DAWの中には、予期せぬ動作を引き起こす要因となるため、DAWで使用している最中にコントロールパネルからサンプリングレートを変 更しないで下さい。

S/PDIF入力からデジタル・シグナルを受信するためには、コントロールパネルのシンクソース(「Settings(設定)」タブ内)を「externa(l 外部)」に変更 する必要があり、シンクソースを変更すると、Fast Track Ultra 8Rは自動的に入力デジタル・シグナルを検知して入力S/PDIFソースから受信するサ ンプリングレートを使用します。

#### モニター・ミキシング

Fast Track Ultra 8Rには独立した16入力2出力のモニター・ミキサーが4基、用意されています。コントロールパネルの「Monitor 1/2」、「Monitor 3/4」、 「Monitor 5/6」、「Monior 7/8」のタブが4基のミキサーに該当し、それぞれのミックスの出力シグナルは対応するハードウエア出力1/2、3/4、5/6、7/8へ それぞれルーティングされます。

各ミキサーはハードウエア入力とソフトウエア出力の組み合わせで構成され、ステレオ2チャンネルでほぼゼロのレイテンシー「モニター・ミックス」を作 成するために使用することができます。最大4人までを対象にカスタムのモニター・ミックスを簡単に作成することができるため、「オーバーダブ」録音に は大変に便利な機能です。例えば、バンドのメンバーであるボーカリスト、ギタリスト、ベーシスト、ドラマーの4人それぞれに個別のミックスを作成して、 各人の好みに合う独自のミックスを提供することができます。

更に、Fast Track Ultra 8RではパワフルなMX Core DSPによりモニター・ミックスが処理されるため、DAWでモニタリングすると発生しがちな オーディオのレイテンシーについて心配する必要はありません。全てのハードウエア入力とDAW\*から出力される全てのシグナルはレイテンシーが ほぼゼロの状態でミックスされ、ハードウエア出力へ送信されます。

**\*** ソフトウエア出力シグナルのルーティング:

DAWで出力チャンネル1/2を選択すると、シグナルはFast Track Ultra 8Rのリアパネルにあるハードウエア出力端 子へ実質的に直接送信されません。シグナルはまずコントロールパネルのMonitor 1/2のセクションへ送信されます。

デフォルトではコントロールパネルのMonitor 1/2のタブのモニター・ミックスは、変更を加えていないシグナルはその ままハードウエア出力端子1/2に送信されますが、このタブではハードウエア出力1/2に送信されるシグナルを更に調 節することができます。

Monitor 1/2タブのフェーダー、パンのノブ等のコントローラを使用してハードウエアの入力端子1から8や残りのソフ トウエア・リターンの6チャンネルから入力されるシグナルを加えたりブレンドして、ステレオミックスを作成し、リアパネ ルのハードウエア出力1/2にルーティングすることができます。

同様の原理を出力チャンネル3/4、5/6、7/8をDAWで選択する時に適用します。これらのシグナルはコントロールパネ ルでそれぞれ対応するタブ「Monitor 3/4」、「Monitor 5/6」、「Monitor 7/8」へ送信され、他のシグナルと任意でミッ クスしたり、また対応するハードウエアの出力ペア3/4、5/6、7/8へルーティングすることもできます。

Inputs

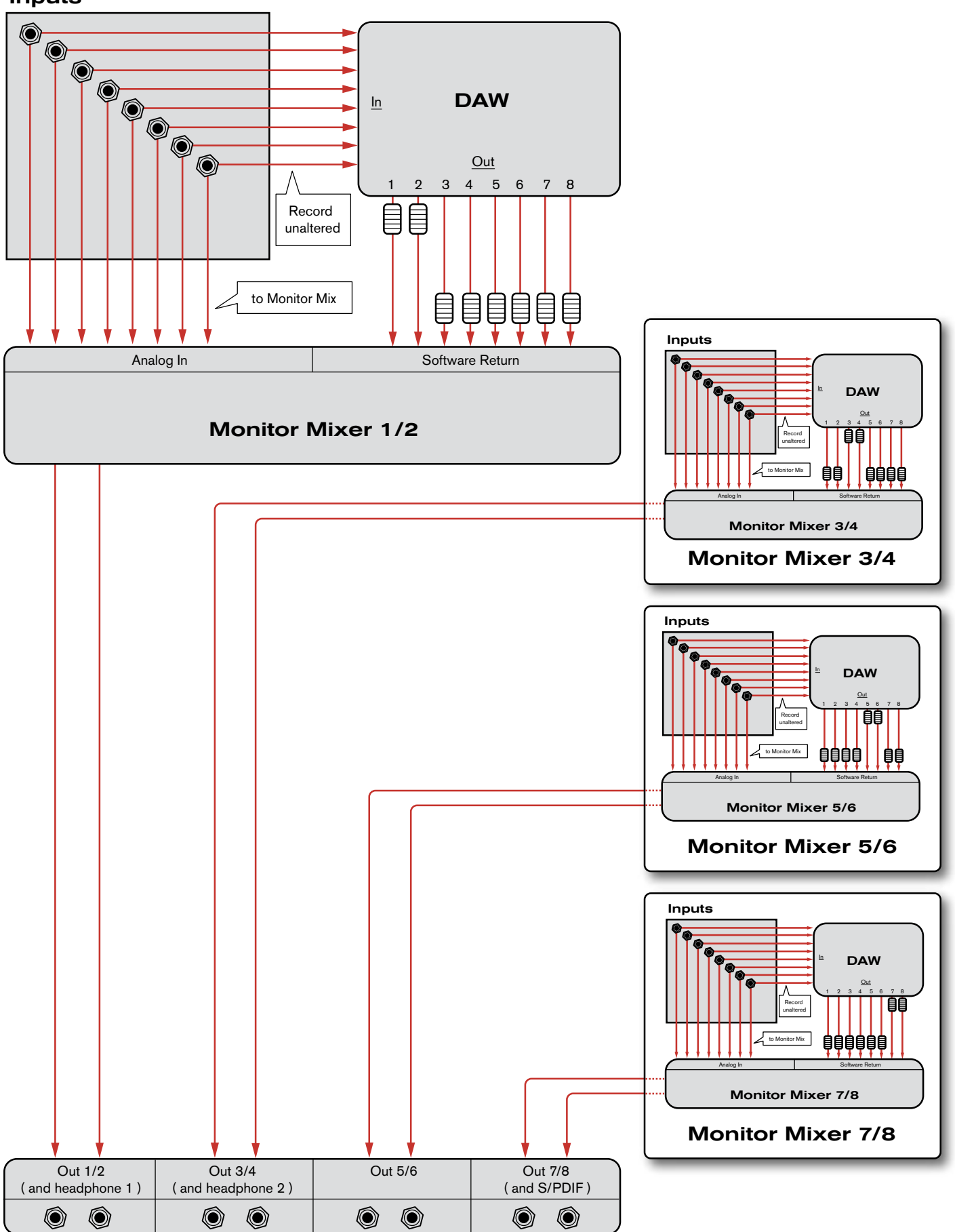

## **9** コントロールパネル・ソフトウエア

Fast Track Ultra 8Rのコントロールパネル・ソフトウエアは、シンプルで直感的なインターフェイスを提供し、DAWからのシグナルやFast Track Ultraの 入出力からのシグナルをコントロールやモニタリングすることもできます。コントロールパネル・ソフトウエアは以下の方法で起動します:

Windowsでは、システムトレイにあるM-Audioのアイコンをダブルクリックしてコントロールパネルを起動します。起動しない場合はスタートメニューか らコントロールパネルを選択します(クラシック表示)。

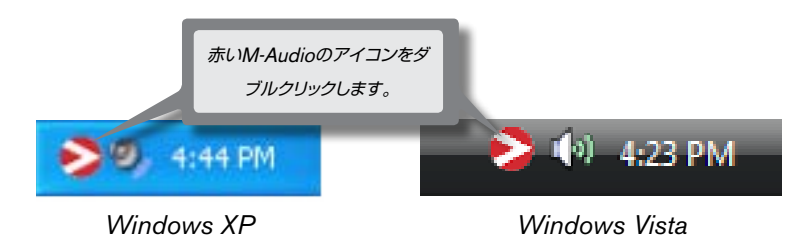

Mac OS Xではシステム環境設定のウインドウから「M-Audio Fast Track Ultra 8R」をクリックします。

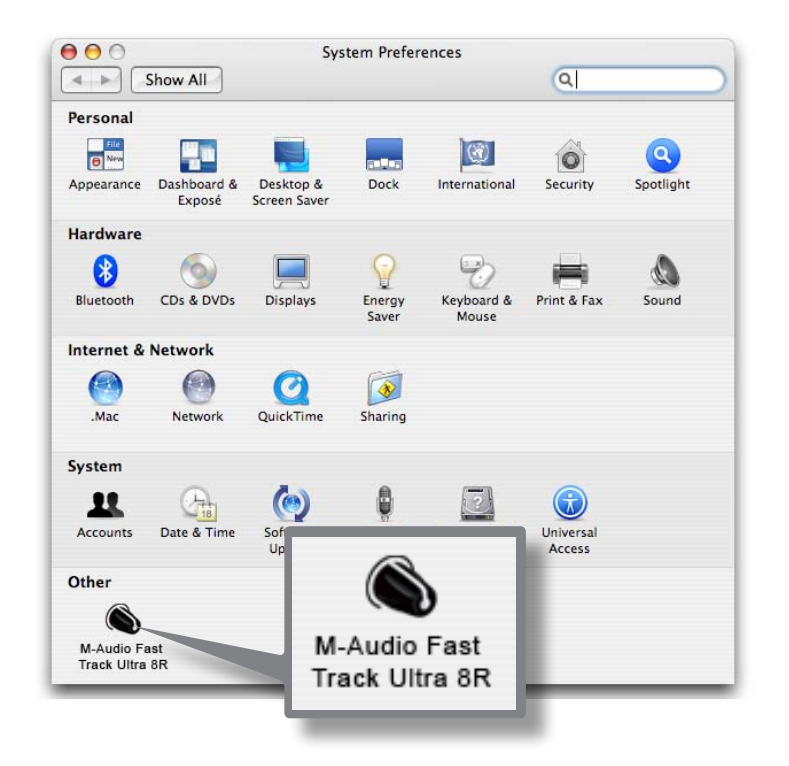

コントロールパネルの最上部には8つのタブがあり、Fast Track Ultra 8Rの搭載された機能にアクセスすることができます。以下、各タブについて解 説します。

**Monitor**(モニター)タブ

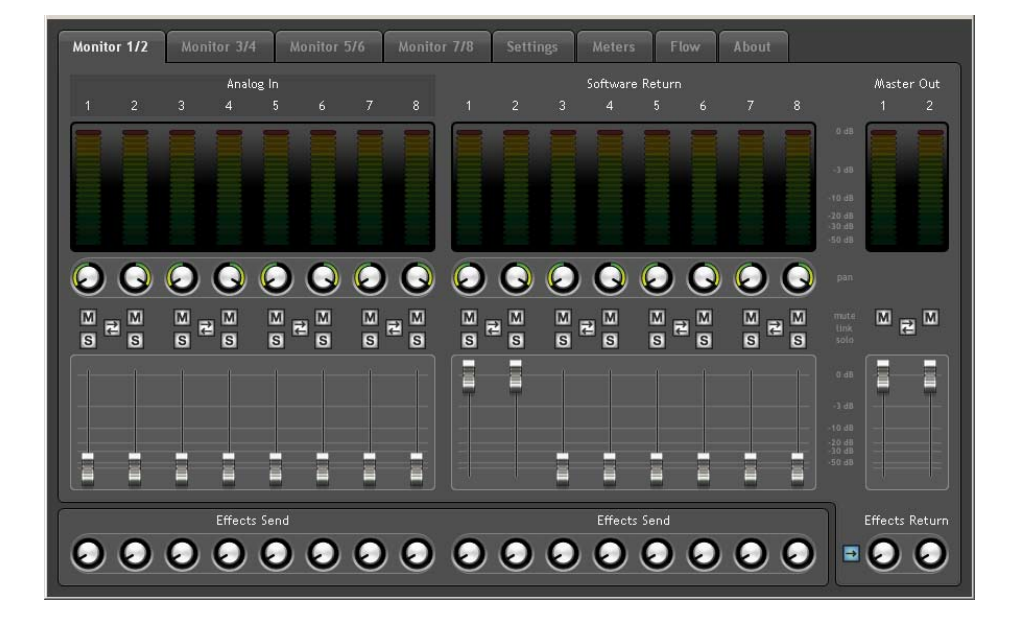

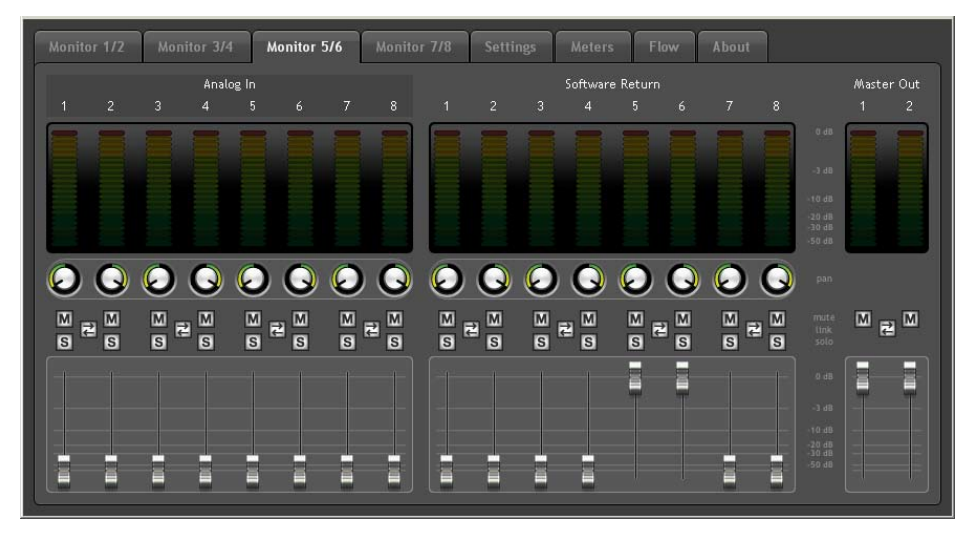

一番左から4つまでのタブはレイアウトも操作も似ています。ハードウエア入力8系統やDAWからのソフトウエア・リターン8系統で個々のモニター ミックス4つを作成することができます。

モニター・タブの出力は、Fast Track Ultraのハードウエア出力と連動しています。モニター出力1/2、3/4、5/6はアナログ出力(16)6系統に対応し、 モニター出力7/8はS/PDIF出力(21)に対応しています

各タブはそれぞれ別の出力ペアをコントロールします:

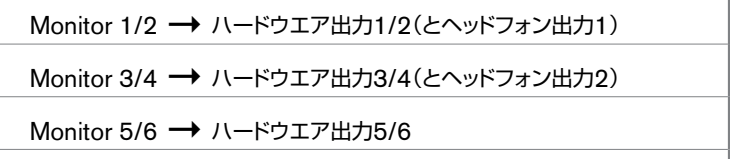

Monitor 7/8 → ハードウエア出力7/8(とS/PDIF出力)

モニター・タブの出力は、Fast Track Ultra 8Rのハードウエア出力と連動しています。モニター出力7/8はライン出力とS/PDIFデジタル出力で複製 されます。

**入力チャンネル**

Monitor(モニター)ページで最初の8チャンネルはアナログ入力8系統に対応します。入力チャンネル7/8はコントロールパネルのSync Source(シンクソース)のドロップダウン・メニューでアナログ入力とS/PDIFデジタル入力を切り替えることができます。シンクソースが 「External(外部)」に設定されていれば入力チャンネル7/8はS/PDIF入力からのシグナルを受信します。その次の8チャンネルは、使用する DAWからのリターンに対応します。これら16チャンネルの内どのチャンネルも、Monitorのタブから出力ペアを選択して入力レベルとソフトウ エア・リターンのチャンネルのレベルをそれぞれ設定すれば、出力端子8系統に送信することができます。

#### チャンネルには以下の機能が装備されています:

- レベル・メーター チャンネルの入力レベルをモニタリングします。
- パン・コントロール 出力チャンネルの左右ペアでシグナルの位置を設定します。
- ソロ・ボタン 出力チャンネルの中で任意のチャンネルの出力シグナルをソロにします。
- ミュート・ボタン 出力チャンネルの中で任意のチャンネルの出力シグナルをミュート(消音)します。
- リンク・ボタン 2つのチャンネルを相互にリンクします。このリンク・ボタンが有効の時、片方のチャンネルに変更を加えるとリンクさ れているチャンネルに影響します。
- レベル・フェーダ 出力チャンネルに送信されるチャンネルのシグナルのレベルをコントロールします。
- センド・コントロール 内部DSPエフェクトに送信される任意のチャンネルのシグナルのレベルをコントロールします。

注意:モニター出力1/2と3/4のみがFast Track Ultra 8R内部のDSPを使用することができます。出力 5/6と7/8のモニター・ミキサーのタブにはセンド・コントロールが装備されていません。

#### ➜ 重要:モニター・ミックスに加えた変更はDAWに録音されているシグナルとは関係なく影響を及ぼしません。

**出力チャンネル**

モニター・タブの各ページの右側には、関連するステレオ・ペア出力のレベル・メーターとフェーダが装備されています。各モニター・タブの出力 フェーダは、ハードウエア出力ペアに送信された出力レベルをコントロールします。

モニター・タブはハードウエア出力の各ペアに対応します:モニター出力7/8はアナログ・ライン出力とS/PDIFデジタル出力で複製されます。

16のチャンネル入力と2つのチャンネル出力の間には、Bypass(バイパス)ボタンが装備されています。このボタンを有効にすると内部DSPエ フェクトはバイパスされ、エフェクトのかかっていないチャンネル・リターンをモニタリングすることができます。

注意:モニター出力1/2と3/4のみがFast Track Ultra 8Rの内部DSPを使用することができます。出力 5/6と7/8のモニター・ミキサーのタブにはバイパス・ボタンが装備されていません。

#### **Settings(設定)タブ**

Sample Settings**(サンプリングレートの設定)**

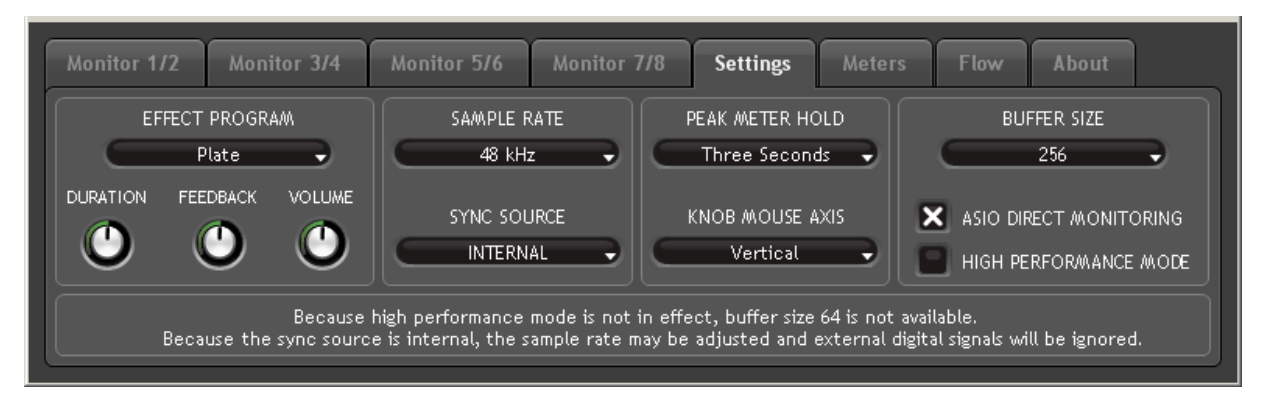

「Sampling Rate(サンプリングレート)」のドロップダウン・メニューからFast Track Ultra 8Rの内部クロックの現在のサンプリングレートを 選択します。使用できるサンプリングレートは44.1、48、88.2、96kHzで、デフォルトのサンプリングレートは44.1kHzです。Fast Track Ultra 8Rのシンクソースが外部クロックに設定されていれば、このドロップダウン・メニューは無効になることに注意して下さい。

External Signal Status**(外部シグナル・ステータス)**

この枠内には、現在のシンク(同期)の状態を表すメッセージが表示されます:

Setting(設定)のタブで(次項のSync Sourceを参照)「Interna(l 内部)」が選択されていれば、外部シグナルのステータスには以下のメッセー ジが表示されます:

"Because the sync source is internal, the sample rate may be adjusted and external digital signals will be ignored."(クロックが「内部」に設定されているため、サンプリングレート・コントロールを使用し てサンプリングレートを調節できますが、外部シグナルは無視されます。)

このメッセージの上にあるサンプリングレートのドロップダウン・メニューを使用してサンプリングレートを調節することができます。

DAWを使用している場合、予期せぬ動作を引き起こす要因となるため、コントロールパネルのSettings(設定)のタブからサンプリングレート を変更しないで下さい。

Settings(設定)のタブで(次項Sync Sourceのセクション参照)ステータスが「external(外部)」に設定されていて、Fast Track Ultra 8R のS/PDIF入力で有効なデジタル・シグナルが受信されていれば、シグナル・ステータスには以下のメッセージが表示されます。

"Because the sync source is external, the sample rate may not be adjusted. However, since there is a valid external digital signal, the sample rate will automatically match it."(シンクソースが 「外部」に設定されているため、サンプリングレートは調節することができません。しかしながら有効な外部シグ ナルを受信しているため、サンプリングレートは自動的に外部シグナルに一致します。)

サンプリングレートは外部デジタル機器により決定されているためFast Track Ultra 8Rのコントロールパネルから変更することはできません。 このため、サンプリングレートのドロップダウン・メニューには入力サンプリングレートが表示されますが、変更することはできません。

Sync Source(シンクソース)でステータスが「externa(l 外部)」に設定されていて、Fast Track Ultra 8RのS/PDIF入力で有効なデジタル・ シグナルが受信されていなければ、シグナル・ステータスには以下のメッセージが表示されます:

"Because the sync source is external, the sample rate my not be adjusted. While there is no valid external signal, the sample rate will remain 44.1kHz."(シンクソースが「外部」に設定されている ため、サンプリングレートは調節することができません。有効な外部シグナルが存在しないため、サンプリングレー トは44.1kHzのままです。)

#### **Sync Source**(シンクソース)

Sync Source(シンクソース)のドロップダウン・メニューではFast Track Ultra 8Rのシンクソースを選択し、Fast Track Ultra 8Rを外部デジタ ル機器(S/PDIF入力シグナル)に同期させるには、「external(外部)」設定を選択します。Fast Track Ultra 8Rを内部クロックに同期させるには、 「Internal(内部)」に設定します。デジタル入力と外部クロックについての詳細は「外部クロックについて」を参照して下さい。

#### 外部クロックについて

デジタル・オーディオはサンプルに基づいています。例えば44.1kHzのサンプリングレートのデジタル・レコーディングには、1秒間に44,100個のサンプル またはデジタル「スナップショット」が含まれます。オーディオ機器にはそれぞれ内部クロックまたはクリスタルが搭載され、一秒内にこれらのサンプルの正確 なレートタイミングを生成してコントロールします。デジタル・オーディオ機器が2台以上同時に動作している場合、そのうちの1台の内部クロックだけがマス ターとなりその他の機器を支配し、その他の機器は全てマスターとなる機器のクロックに同期(スレーブ)します。さもなければ録音されるオーディオに歪み が生じたり不正確なスピードで再生されたり、クリックやポップ等のノイズが混ざることがあります。

Fast Track Ultra 8Rがその他のデジタル・オーディオ機器にデジタル接続されている場合、Fast Track Ultra 8Rをワードクロックのマスター(「interna(l 内 部)」)として動作するよう設定することができます:

Fast Track Ultra 8RのS/PDIF出力にその他のデジタル・オーディオ機器の入力を接続して、その機器のS/PDIF入力に同期するように設定します(ワー ドクロックのスレーブとします)。

また、Fast Track Ultra 8R以外の機器をワードクロックのマスターとして設定して、Fast Track Ultra 8Rがワードクロックのスレーブとなるよう設定する ことも可能です:

サードパーティのS/PDIF出力をFast Track Ultra 8RのS/PDIF入力に接続します。Fast Track Ultra 8Rのコントロールパネルのシンクソースの設 定で「external(外部)」を選択します。Fast Track Ultra 8Rは接続されている機器で生成されるデジタルS/PDIFシグナルに同期して動作します。

シンクソースが「externa(l 外部)」に設定されている時、Fast Track Ultra 8RはS/PDIF入力からの入力シグナルのみを受信することに注意して下さ い。この設定では入力チャンネル7/8はS/PDIF入力からのシグナルを受信します。マイク/ライン入力7/8からのシグナルではありません。

#### Driver Settings**(ドライバの設定)**

ASIO/WDM Buffer Size**(**Windows**のみで表示)**

レイテンシーとは入力シグナルがDAWを経由して出力されるまでにかかる時間として定義されています。このレイテンシーにより既存 のトラックにオーバーダブする時に不必要なディレイ(遅れ)が生じます。

バッファ・サイズを小さくするとレイテンシーは低くなりますが、システムの処理速度が遅いとオーディオ再生時にクリックやポップ、ドロッ プアウト等の原因になります。

デフォルトのバッファ・サイズは256です。オーディオにクリックやポップ等のノイズが混じる場合、バッファ・サイズを少しずつ上げてノイ ズが聞こえなくなるまで調整します。

#### ASIO Direct Monitoring**(**Windows**のみで表示)**

Windows用のDAWの多くはASIO 2.0をサポートし、またASIOダイレクト・モニタリング機能もサポートしています。ASIOダイレク ト・モニタリングは、ASIO対応のソフトウエアでFast Track Ultra 8Rのコントロールパネルのルーティングやモニタリング機能を遠隔 操作やコントロールすることができます。ASIOダイレクト・モニタリングを使用しない場合には、「Asio Direct Monitoring」からチェッ クを外しておきます。ASIOダイレクト・モニタリングを使用するための情報については、お使いのDAWのユーザーガイドを参照して下 さい。

High Performance Mode**(**Windows**のみで表示)**

High Performance Mode(ハイパフォーマンス・モード)にチェックを入れると、DAWを経由したオーディオ入力シグナルをモニタリ ングするのに必要な低さのレイテンシーまでレイテンシーを下げ、CPUへの負荷を軽減することができます。ほとんどのコンピュータは High Performance Mode(高性能モード)をサポートしていますが、満足な結果が得られない場合にはチェックを外してこのモードを無 効にします。デフォルトではこのボックスにチェックは入っていません。

Effects Settings**(エフェクト設定)**

このボックスは、内部エフェクト・ユニットのアルゴリズムとパラメータをコントロールします。内部DSPセクションにルーティングされるチャンネ ルは、全てこのページの設定に影響されます。

➜ 重要:チャンネル1/2と3/4のMonito(<sup>r</sup> モニター)タブの「Send(センド)」シグナルのみが内部DSPセクショ ンにサポートされますが、5/6、7/8のタブからのシグナルは内部DSPに送信されません。

#### Effects Algorithm Presets**(エフェクト・アルゴリズム・プリセット)**

このドロップダウン・メニューではリバーブとディレイのアルゴリズムの種類を選択します。含まれるプリセットは以下の通りです:

- Room 1(ルーム1) Room 3(ルーム3) Hall 2(ホール2) • Delay(ディレイ)
- Room 2(ルーム2) Hall 1(ホール1) • Plate(プレート) • Echo(エコー)

アルゴリズム選択のフィールドの下にある3種類のコントロールは、エフェクトをファイチューンするためのコントロールを提供します:

• Duration(デュレーション) • Feedback\*\*(フィードバック) • Volume(ボリューム)

\*\*フィードバックはディレイとエコーのエフェクトでのみ有効です。

#### Metering and Knob Control Options**(メーターとノブのコントロール・オプション):**

#### **Peak Meter Hold**(ピークメータ・ホールド)

Fast Track Ultra 8Rには「peak hold(ピーク・ホールド)」機能が装備され、シグナルの最も大きな音 のトランジエントを見つけられるよう補助する様デザインされています。このドロップダウン・メニューは ピーク・インジケータが点灯してからリセットされるまで何秒間ホールドするかを決定します。「OFF」で はピーク・ホールド機能が無効になり、「1 Second(1秒)」「3 Seconds(3秒)」ではピーク・ホールドは それぞれ、1秒間または3秒間ホールドされます。「Infinite(無限)」を選択すると、メーターがクリアされ るまでピーク・レベルが無期限にホールドされます。

ヒント:ピーク・レベルはDSP ミキサーでメーターをクリッ クすればいつでもクリアする ことができます。

#### **Knob Mouse Axis**(ノブ・マウス・アクシス):

Fast Track Ultra 8Rのコントロールパネルに装備されたノブは、マウスを上下、左右、または上下左右に操作することで調節することができ ます。「Vertical(縦)」を選択し、マウスをクリックして上にドラッグするとノブを右に回すことができます(マウスをクリックして左にドラッグする と、ノブを左に回すことができます)。同様に「Horizonta(l 横)」を選択し、マウスをクリックして右にドラッグするとノブを右に回すことができま す。「Both(両方)」を選択し、マウスをクリックしてどちらかの方向(上下または左右)にドラッグしてノブを調節することができます。

#### Saving and Recalling Settings**(設定の保存と呼び出し)**

File(ファイル)メニューの「Save Settings(設定の保存)」と「Load Settings(設定をロード)」オプションでは、コントロールパネルの全ての パラメータを保存/ロードすることができます。様々な設定(マルチトラッキングの設定やサラウンド・ミキシングの設定等)を保存することがで き、異なるタイプのプロジェクトのタイプにボタンをクリックするとダイアログ・ウインドウが開き、現在選択されているルーティングの設定をコ ンピュータに保存します。

サブメニューの「Load Recent Settings(最近の設定をロードする)」からは最近ロードしたコントロールパネルの設定を過去5つまでリストし ます。「Clear Menu(メニューをクリアする)」を選択すると最近ロードしたファイルのリストを消去します(このオプションは実際の設定ファイル を消去するわけではなく、サブメニューから最近ロードしたファイルの名前を消去するだけです)。

「Revert to Factory Settings(デフォルト設定に戻す)」のオプションを選択すると、Fast Track Ultra 8Rのコントロールパネルの設定の全 てを工場出荷時のデフォルト設定に戻すことができます。

**Meters**(メーター)タブ

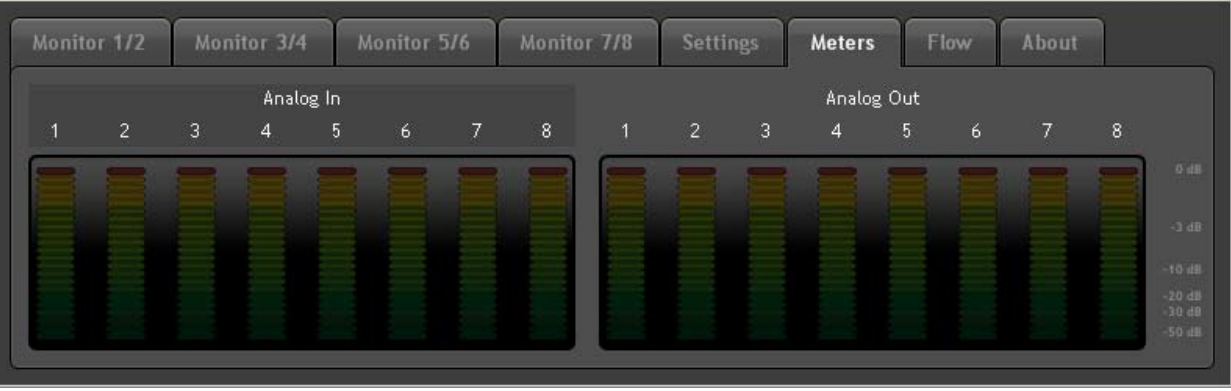

このタブは、ハードウエア入出力8系統の一覧表で、16のメーターにそれぞれのレベルを表示します。ライブのトラッキング/ミックスダウン等でレベル を設定する場合に便利です。

**Flow**(フロー)タブ

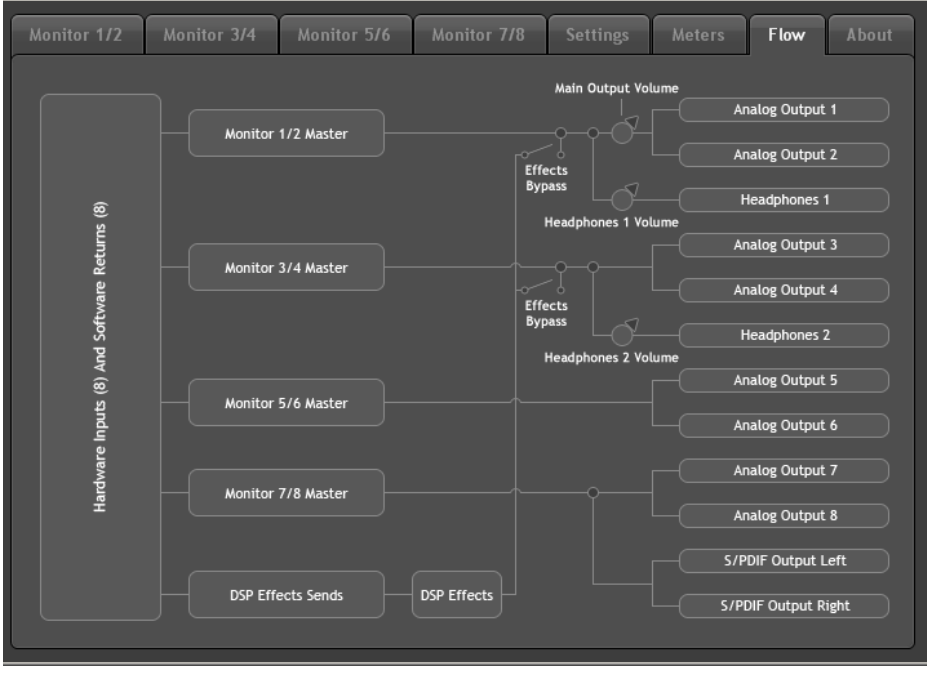

Fast Track Ultra 8Rのシグナルのフロー・チャートが表示されます。

#### **Abou**(**t** アバウト)タブ

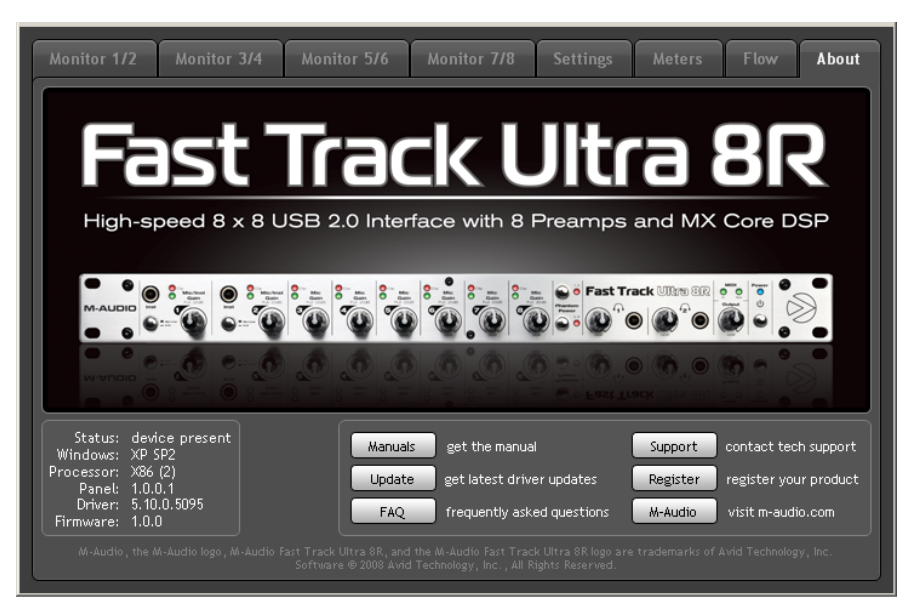

このページには、ハードウエアと現在のドライバ・ソフトウエアのバージョンについての情報が含まれます。この情報は、ドライバ・ソフトウエアをアッ プデートする場合やテクニカルサポートへ連絡をする時に必要になります。になります。コンピュータがインターネットに接続されていれば、右下の 「support(サポート)」内のボタンをクリックすると、ブラウザが起動しM-Audioのウエブサイトの関連するページが表示されます。

Fast Track Ultra 8Rに適切に接続されていない場合やFast Track Ultra 8Rの電源がオフの時には、このページに情報は表示されません。

## **10** オーバーダブ・レコーディングとモニター・ミキシング

最近のポップミュージックの多くは「オーバーダブ」(音声多重録音)と呼ばれる手法を用いて制作されています。オーバーダブ・レコーディングではアーティスト が既に録音済みのソングを聞きながら、音楽を録音することができます。例えばヴォーカリストは既に録音してあるギターやベース、ドラム等のトラックをヘッド フォンで聞きながら、ボーカルのパートを録音することができます。録音したパートそれぞれが、その他のパートから完全に独立し、簡単に編集やミックスを加 えて「洗練された」ソングを制作できるためこの方法は一般的によく使われています。例えばギタリストがソロで演奏した部分に納得がいかない場合、問題のあ るノートを編集したり、ソロ全体を録音し直したり、何度も録音した中から最高の部分だけをつなぎ合わせて、シームレスなパフォーマンスに仕上げることがで きます。このように細かく編集する方法は、通常、全てのサウンドが一度に録音される「ライブ」の録音環境では可能ではありません。

オーバーダブで録音するには、各アーティストがヘッドフォンでモニター・ミキサーやキューミックスをヘッドフォンに送信するように設定します。例えば、ボー カリストはギターやベース、ドラムのトラックを聞きながら歌う必要があり、歌うと同時にコンピュータに歌が録音されます。

Fast Track Ultra 8Rではコントロールパネルの左から4つのタブを使用してステレオ・モニターミックスを最大4つまで作成することができます。各タブに は入力16系統(ハードウエア入力8系統とDAWからの出力8系統)を装備するステレオ・ミキサーが装備されています。詳細は本ユーザーガイドの「ソフト ウエア出力シグナルのルーティング」のセクションを参照して下さい。

各タブからは以下の表の通りの個々の出力ペアへシグナルをルーティングします:

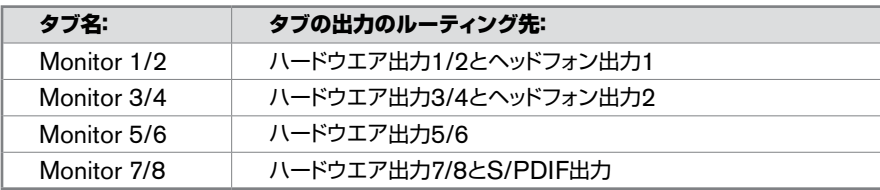

モニター・ミキサーを使用する

Fast Track Ultra 8Rのモニター・ミキサーを使用する:

- 1. モニター・ミックスを送信するハードウエア出力に対応するタブを選択します。例えばアナログ出力7/8へルーティングされるモニター・ミ ックスを作成するには、「Monitor 7/8」を選択します。
- 2. ハードウエア入力のレベルフェーダーとソフトウエア・リターン・チャンネルのレベルフェーダーを調整して、モニター・ミックスが適切な音 量で聞こえるようにします。
	- ミキサーの左側にある8チャンネルにはハードウエアの「ライブ」の入力シグナルを表示します。例えば入力端子1と2にマイクとギ ターをそれぞれ接続した場合、これらの機器からのシグナルはミキサーのチャンネル1と2に送信されます。
	- 「Software Return(ソフトウエア・リターン)」のチャンネル8系統はDAWの出力に対応します。
	- ミキサーの右側で一番右の2チャンネルは、(Fast Track Ultra 8Rのリアパネルに装備された)ミキサーに関連するハードウエア出 力ペアへ送信されるモニター・ミキサーのマスター出力に対応します。

ミキサーはモニタリングの目的でのみ使用されることに注意して下さい。ハードウエア入力端子で受信する全てのシグナルは変 更されることなく直接DAWへ送信されます。モニター・ミキサーはこれらの入力シグナルのコピーを受信してほぼゼロのレイテ ンシーでモニター・ミックスを作成することができます。モニター・ミキサーに変更を加えても録音(またはDAW)に影響を与える 事はなく、モニター・ミックスの出力は実際に録音されるわけではありません。

例えば、ボーカリストが録音中にギターのサウンドを聞きたくない場合は、ボーカリストのモニター・ミックスのうちギターのチャン ネルをミュートするだけですが、この場合DAWに決して影響しません。

ヒント:ヘッドフォン出力1と2 の両方はアナログ出力1/2と 3/4に実際にハードウエアで 接続されていることに注意し て下さい。モニター・ミックス をヘッドフォン出力1または 2にルーティングする場合に は、それぞれ「Monitor1/2」、 「Monitor3/4」のタブを選択 します。

- 3. チャンネルの左右ペアでシグナルの位置を設定します。ノブをダブルクリックするとシグナルの位置は中央になります。
- 4. 「Monitor 1/2」または「Monitor 3/4」のタブでモニター・ミックスを作成する場合、タブの下部にある「Effect Send(エフェクト・センド)」ノブ を使用して任意のチャンネルにリバーブまたはディレイのエフェクトを追加することもできます。

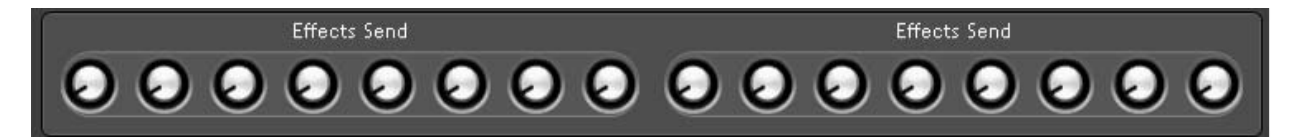

任意のチャンネルのセンド・ノブを右に回すと、デジタル・エフェクト・プロセッサ にルーティングされるシグナルの量が増加します。センド・ノブを左に回すと、プ ロセッサに送信されるシグナルの量は減ります。

エフェクトを聞く場合、右向きの矢印が点灯した状態(エフェクトが有効な状態) で、エフェクト・リターンのノブが下図のように右に回した状態であることを確認 します。

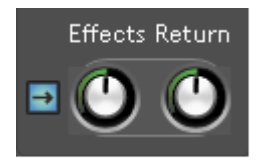

エフェクトのタイプを変更する、またはパラメータを調節する場合、 「Settings(設定)」のタブをクリックして「Effect Program(エフェクト・プ ログラム)」、「Duration(デュレーション)」、「Feedback(フィードバック)」、 「Volume(ボリューム)」のパラメータを適宜調整します。詳しくは、本マニュ アルの「Settings(設定)」タブのセクションを参照して下さい。

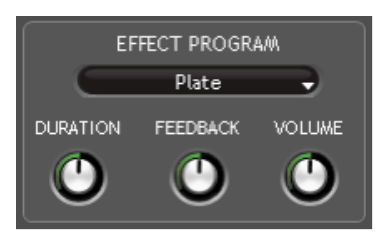

#### モニター・ミックスでエフェクトを使用する理由

マイクをソースに近付けて録音すると、ヘッドフォンでモ ニタリングしている演奏者には、きめ細かでドライな不 自然な音に聞こえることが多くあります。これでは演奏 者に不快感を与えるため、レコーディング・セッションに 悪影響を与えかねません。

録音されたボイスやインストゥルメントにリバーブが少 しかかっている方が、かなり簡単にオーバー・ダブを録音 できると感じている演奏者は多く、これはリバーブがヘッ ドフォンで聞く音を滑らかにするためです。演奏者は快 適にかつ自信を持って演奏ができるようになり、セッショ ンに優れた録音につながることが少なくありません。

Fast Track Ultra 8Rのコントロールパネルで追加した エフェクトが録音に影響しないことに注意して下さい。エ フェクトはモニタリング中にリアルタイムで聞こえます が、実際の録音は「ドライ」な状態のままです。

5. ヘッドフォン出力1と2へシグナルをルーティングする場合、ヘッドフォン・レベル・ノブを使用して耳に心地よいレベルに調整します。また、モニ ター・ミックスを外部ヘッドフォン・アンプリファイヤへ送信する場合は、アンプリファイヤが適切に設定されていることを確認します。

> 注意:Fast Track Ultra 8Rのモニター・ミキサーを使用する場合、DAWで有効な録音チャンネルを確実にミュート(ま たは、できればDAWのモニター・ミキシング機能を全て無効にしておきます)し2つの独立したキューミックスができ ないようにします(位相やスラップバック・ディレイのような不快なエフェクトが発生するためです)。逆に、DAWのモニ ター・ミキシング機能を使用する場合、Fast Track Ultra 8Rのモニター・ミキサーをバイパスして「ダブル・モニタリン グ」が発生するのを防ぐ必要があり、これにはモニター・ミキサーの入力チャンネルをミュートするだけでバイパスでき ます。

## **11 MIDI**について

Fast Track Ultra 8Rはブレークアウト・ケーブルに装備された標準5ピンDIN端子から16チャンネルのMIDI入出力が提供されます。これらの入出力端子 はコントローラ・キーボードやドラムマシン、音源モジュール等のMIDI対応機器をコンピュータへ接続する時に使用します。また、これらの入出力端子はハー ドウエアまたはDAWにシンクするためのMIDIタイムコード(MTC)やその他の形式の同期シグナルの受信に使用することもできます。

MIDIプロトコルについては広範囲にわたるもので、本ユーザーガイドで詳細を全て解説することは不可能です。MIDIについての資料や解説書は数多く出 版され、またインターネットでも情報が提供されていますので、そちらを参照して下さい。

以図ではFast Track Ultra 8RにMIDIコントローラ・キーボードと音源モジュールを接続した場合の一例を紹介します:

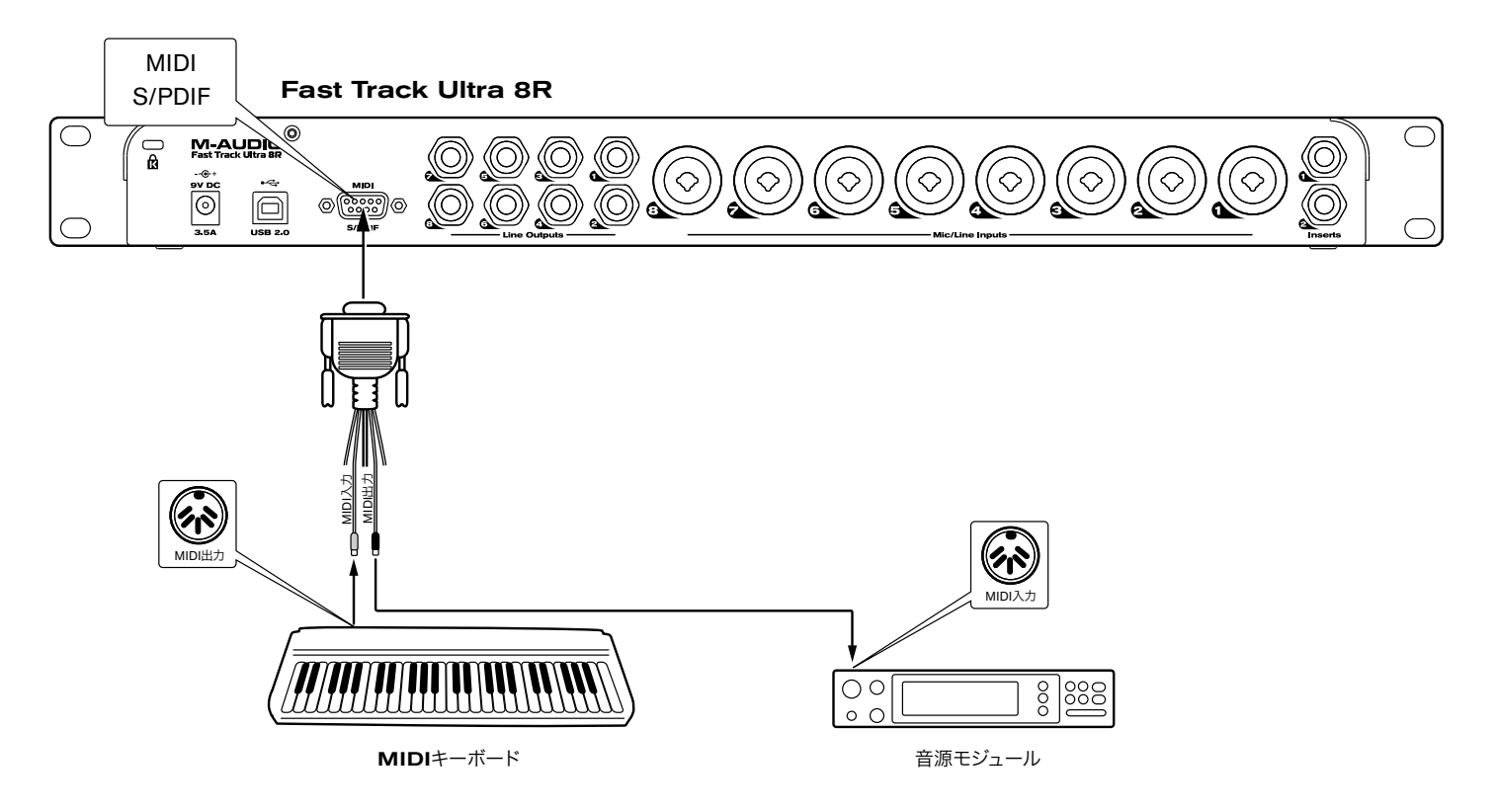

- 1. Fast Track Ultra 8Rのリアパネルにブレークアウト・ケーブルが接続されていることを確認します。
- 2. Fast Track Ultra 8RのMIDI入力端子にコントローラ・キーボードのMIDI出力端子を接続します。
- 3. Fast Track Ultra 8RのMIDI出力端子を音源モジュールのMIDI入力端子に接続します。

ハードウエアの接続が終了したら、DAWでFast Track Ultra 8RのMIDI入出力端子が使用できるように設定します。この設定方法はDAWにより異なり ますので、ご使用になるDAWの取扱説明書を参照して下さい。

## **12** トラブルシューティング

Fast Track Ultra 8Rは、高品位でプロフェッショナルなクオリティのオーディオを実現するよう設計されています。様々なシステム条件と動作環境でテス トを続けていますが、それでも予測を超えるような悪条件に遭遇し誤作動を起こすことがあります。このセクションでは、起こり得る全ての事態に対応する ことはできませんが、よくあるご質問とその回答をまとめてあります。

多くの機器を接続して使用することはお避け下さい。USBバスは信頼性の高い高速広帯域のプロトコルで、デジタルオーディオには理想的です。しかしな がら、オーディオやマルチメディアのストリーミングでは、コンピュータのプロセッサやUSBバスに相当な負荷がかかっていることをご理解下さい。

Fast Track Ultra 8Rでオーディオの入出力に問題がある場合には以下の点をチェックして下さい:

■ サウンドが出力されない場合:

Fast Track Ultra 8Rのドライバが適切にインストールされていることを確認します。

- Windows XPでは、コントロールパネルからシステムのアイコンをダブルクリックします(カテゴリーを開くとパフォーマンスとメン テナンスの下にあります)。
- ハードウェアのタブをクリックし、デバイスマネージャのボタンをクリックします。
- サウンド、ビデオ、ゲームコントローラの横にある「+」をクリックし、リストにFast Track Ultra 8Rがあることを確認します。Fast Track Ultra 8Rの横に?や!のマークが付いている場合は、ドライバソフトウェアを再インストールする必要があります。
- お使いのDAWソフトウェアでFast Track Ultra 8Rを使用するための設定ができていること確認して下さい。
	- DAWのオーディオ設定のページで、Fast Track Ultra 8RのASIO、WDM、CoreAudioなどのドライバが選択されていることを 確認して下さい。
- Fast Track Ultra 8Rが正しくインストールされ、DAWでFast Track Ultra8R用に設定されていてもサウンドが出力されない場合は、シグナ ルのパスを確認します。DAWアがオーディオ信号を受信していることを確認し、入力信号が正しくルーティングされていることを確認して下さ い。ヘッドフォン、アンプ、モニターなどにオーディオ信号を出力するよう、出力端子が正しくルーティングされていることを確認して下さい。
	- オーディオの接続やケーブルを確認し、全ての端子が正しく差し込まれていることを確認して下さい。
	- LEDレベルメーター(2)で入力シグナルを受信していることを確認して下さい。
	- コントロールパネルから出力ボリュームのレベルが低過ぎないことと、シグナルが入力メータに表示されていることを確認して下さい。
	- 電源スイッチがONになっていて、USBケーブルがFast Track Ultraとコンピュータの両方に接続されていることを確認して下さい。
	- フロント/リア入力セレクタ・スイッチで適切な入力が選択されていることを確認して下さい。
- Fast Track Ultra 8Rにデジタル入力を録音しようと試みても、音が聞こえない、または録音にポップやクリック等のノイズが発生する場合:
	- Fast Track Ultra 8RコントロールパネルのSettings(設定)タブで入力ソースが「externa(l 外部)」に設定されていることを確認し ます。詳細は前述のワードクロックのセクションを参照して下さい。
	- 入力レベルが高すぎると音飛びやクリッピングの原因となりますので入力レベルを確認して下さい。
	- DAWの入力レベル・メーターを確認して下さい。
	- バッファサイズを大きくしてみます(レイテンシーが大きくなります)。バッファサイズが大きいと入力のレイテンシーも大きくなります (ミキシング中は例外です)。バッファサイズを大きくすると、古いシステムや低パワーのシステムに特に効果的です。
	- USBハブを使用している場合、Fast Track Ultra 8RをコンピュータのUSB端子へ直接接続してみて下さい.

#### **M-Audio**のウエブサイトにはトラブルシューティングに関する情報が常にアップデートされています。**www.m-audio.jp**の**FAQ**のページを確認し て下さい。

#### **13** 技術仕様  $\setminus$

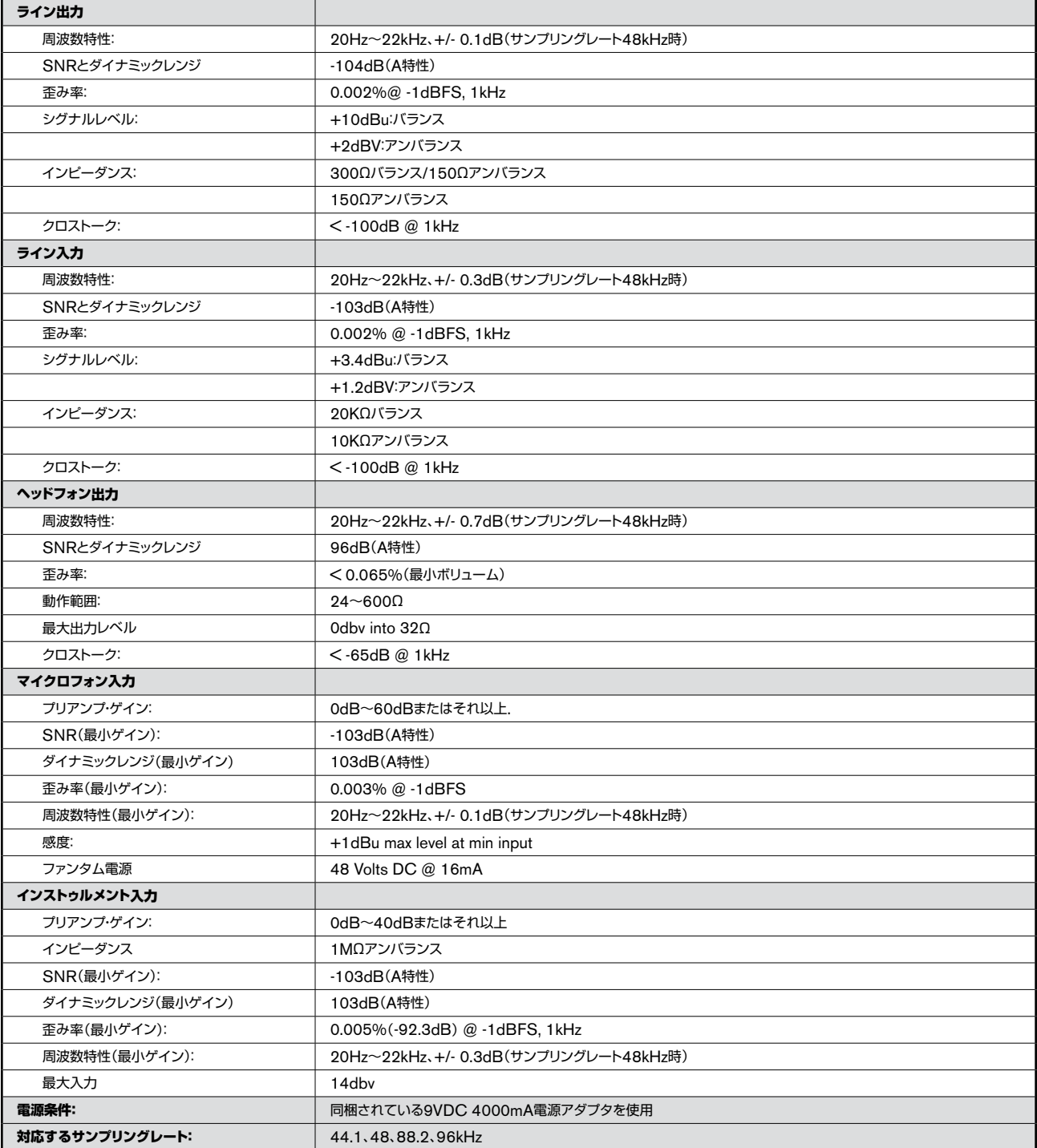

## **14** 製品保証

#### ハードウェアについての一年間の限定的保証

#### この期間限定保証は、エムオーディオ、エムオーディオ正規ディーラー及び製品取り扱い店からエムオーディオ製品を最初にご購入頂いたお客様のみ が対象となります。正規ディーラー及び製品取り扱い店の一覧は**http://www.m-audio.jp/index.php?do=store.locator**をご覧下さい。

エムオーディオは、お客様から保証の履行請求が適切になされた場合、エムオーディオの選択により、製品を無償で修理するか、交換します。修理及 び交換が不可能な場合には、購入代金をお客様にお返しします。お客様はこれ以外のサービスを要求できず、また、エムオーディオの負う責任はこれ がすべてです。この保証は、本製品の最初の購入者にだけ適用されるものであり、他の者にその権利を譲渡することはできません。保証に基づくサー ビスを受ける場合には、エムオーディオ(日本国内窓口:デジデザイン/エムオーディオ・カスタマー・サービス Tel.03-3505-4034)に連絡して、返品 承認番号(RAナンバー)をもらって下さい。返品承認番号取得後、不良のある製品を送料及び保険料を元払いの上、エムオーディオ(日本国内事業部: 〒107-0052 東京都港区赤坂2-11-7 ATT新館ビル4F アビッド テクノロジー株式会社内 デジデザイン/エムオーディオ)に送って下さい。お送り 頂く箱の外側に大きな文字で返品承認番号を記載して下さい。箱の中には、お客様のお名前、住所、電話番号、お買い上げ頂いた時の領収書の写し及 び不良の内容を詳しく記載した書面を同封して下さい。エムオーディオは、送付途中に製品に生じた損傷について責任を負いません。この保証は製品 に付されている製品製造番号が取り除かれていた場合、又は誤使用、変更もしくは公認されていない修理業者による修理により製品が損傷している 場合には、無効となります。

本保証は、すべての保証(口頭によるもの、書面によるもの、明示のもの、黙示のもの、あるいは法律上の規定によるかを問いません)に代わるもの であり、エムオーディオは、明示的にも、黙示的にも本保証以外の保証(商品性、特定目的への適合性及び非侵害性に関する黙示の保証を含みます) を一切いたしません。本保証に基づくお客様の権利は、本書に記載された内容にしたがって修理又は交換をうけることに限定されます。いかなる場 合においても、エムオーディオは、製品の欠陥から生じた直接、間接、特別、結果的又は付随的損害(逸失利益、財産侵害、人身傷害を含みます)につ いて、責任を負いません。このことはエムオーディオがそのような損害の発生の可能性を知っていた場合でも同様です。

本契約は日本法に準拠します。本契約に関する紛争については東京地方裁判所を合意管轄裁判所とします。本契約は当事者間のすべての合意を構成 するものであり、本契約に規定するエムオーディオ・ソフトウェアに関する従前の一切の書面また口頭による契約または表明事項にとって代わるもので あります。本契約の修正は、正当な権限を有する者が署名した書面によるものでなければ有効とはなりません。

重要なお知らせ:保証オプションは国により異なります。より詳細な情報に関しては、www.m-audio.jp/supportをご覧頂くか、エムオーディオ(日本国内 窓口:デジデザイン/エムオーディオ・カスタマー・サービス Tel.03-3505-4034)にご連絡下さい。

#### ユーザー登録

ユーザー登録を行うことで、新規エムオーディオ製品の正規登録ユーザーとして、ご購入日から一定期間、無償テクニカル・サポートを受けることができま す。エムオーディオへお問い合わせ頂く場合には、エムオーディオでのユーザー登録を完了しなければ期間限定保証及びカスタマーサービスを受けること ができません。ユーザー登録を行うには、次の2つの方法があります。環境に合わせた方法でユーザー登録を行って下さい。**1.**)コンピュータで(一般的な **Web**ブラウザ)エムオーディオ**Web**サイトへアクセスできる方:エムオーディオ オンラインユーザー登録ページhttp://web.m-audio.jp/register/に て、必要事項を入力して送信して下さい。**2.**)携帯電話でエムオーディオ**Web**サイトへアクセスできる方:エムオーディオ モバイルサイトの オンラインユーザー登録ページhttp://web.m-audio.jp/mobile/にて、必要事項を入力して送信して下さい。(注意:ユーザー登録完了の御

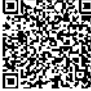

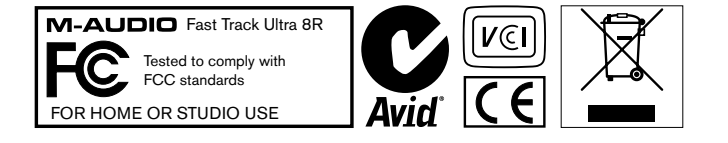

案内は行っておりませんのでご了承下さい。)

© <sup>2008</sup> Avid Technology, Inc. 無断複写、転載を禁じます。製品の特徴、仕様、システム環境条件、在庫状況は予告無く変更になる場合があります。AvidとM-Audio と Octane™と Fast Track Ultra 8RはAvid Technology, Incの商標または登録商標です。ここに記載されているその他全ての商標または登録商標はそれぞれの所有者に 属します。

**警告:**本製品の基盤回路には鉛を含む化学物質が含まれます。癌や出生異常、その他生殖への危害の原因となる物質として米国カリフォルニア州で知られています。 **万が一** 基盤回路を触った場合には手を洗って下さい。

## **M-Audio USA**

5795 Martin Rd., Irwindale, CA 91706

#### **Technical Support**

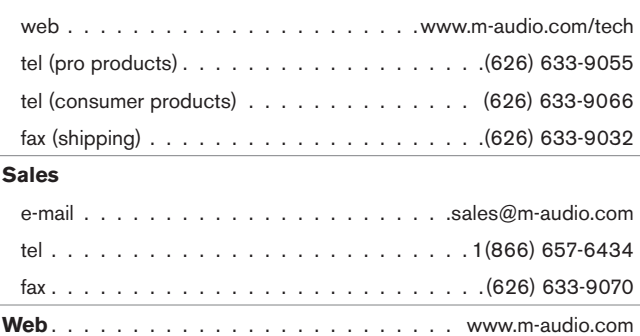

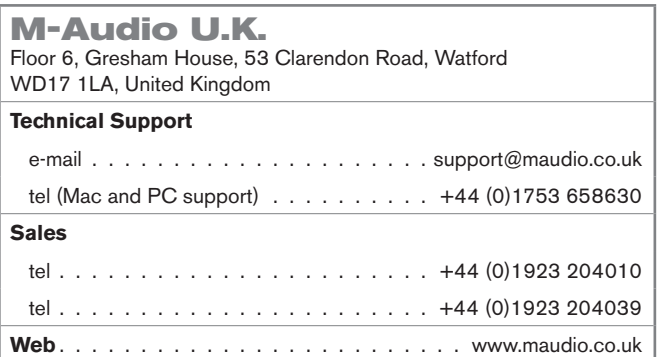

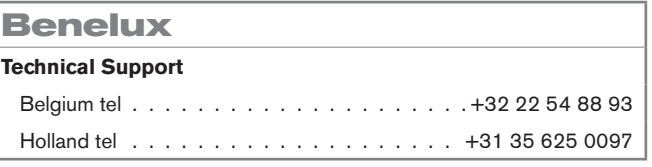

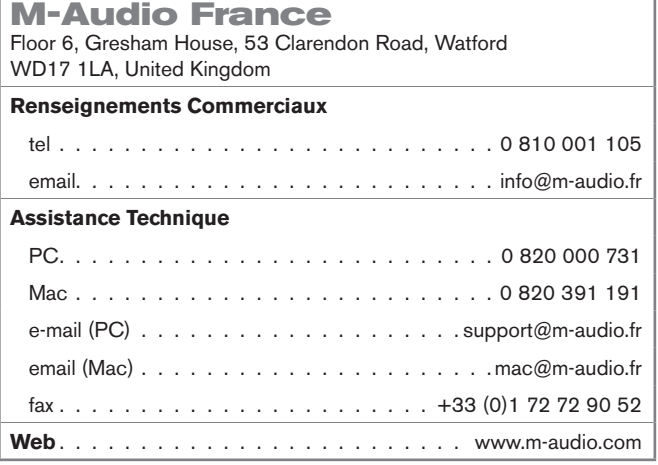

#### **M-Audio Germany** Kuhallmand 34, D-74613 Ohringen, Germany

#### **Technical Support**

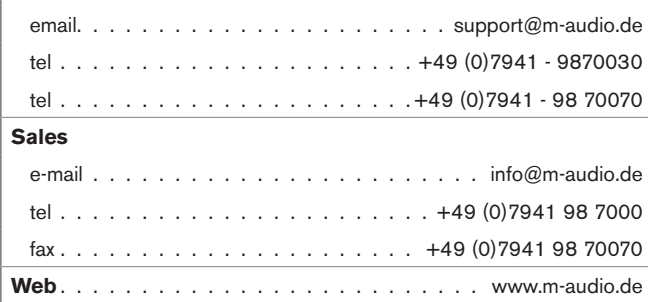

#### **M-Audio Canada**

1400 St-Jean Baptiste Ave. #150, Quebec City, Quebec G2E 5B7, Canada

#### **Technical Support**

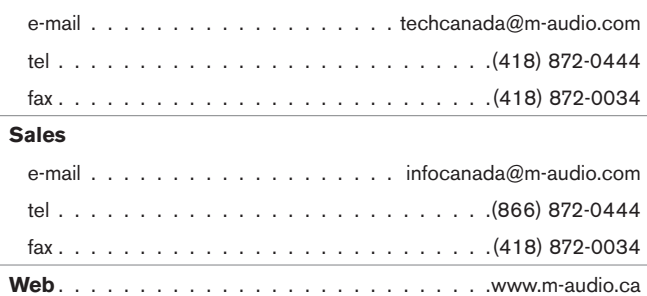

#### **M-Audio Japan**

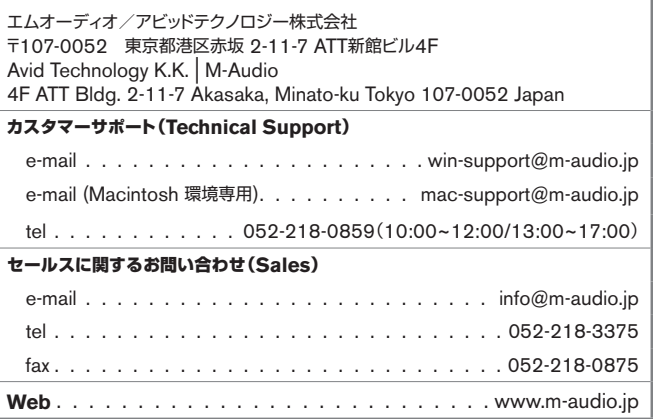

## **M-AUDIO**